## 八、民生银行 不可以 不可以 李服电话: 95568

手机端:登录后,首页选择【全部】---进入后选择【投资理财】后 选择【银证银期】---【银期直通车】---【签约管理】---【+签约期 货公司】---填写银期业务签约信息,签署电子服务协议---完成签约

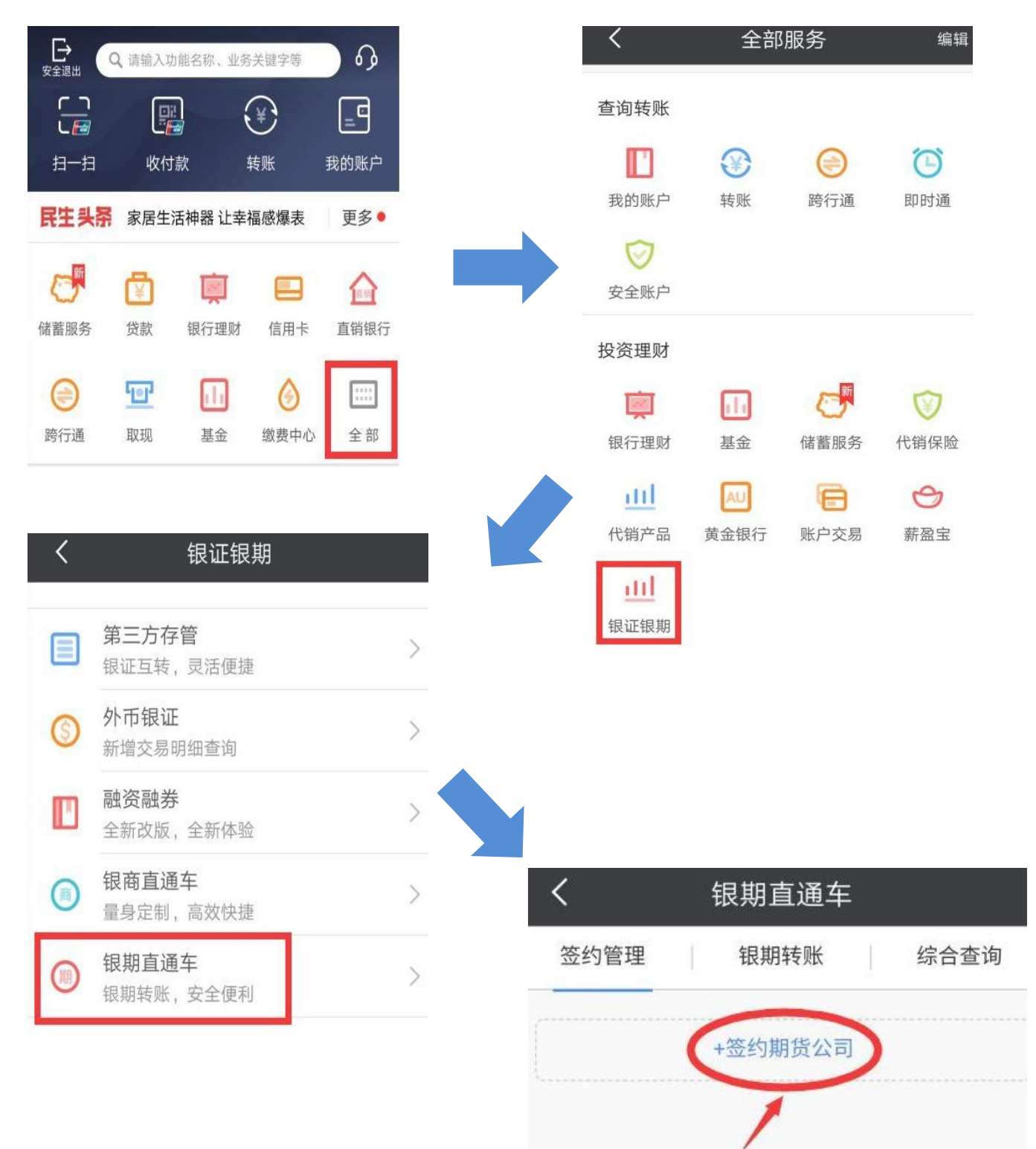

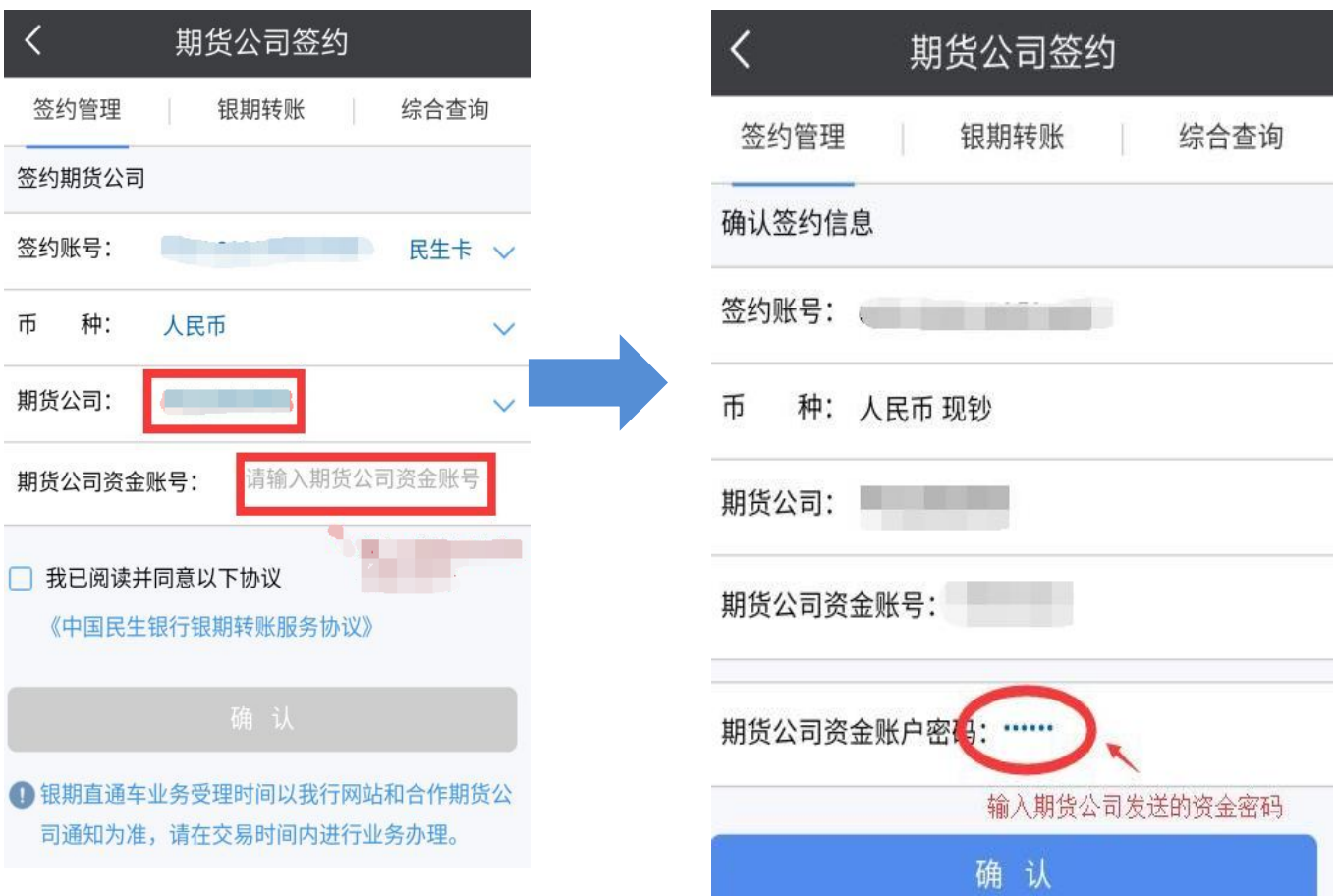

网银端:登录民生银行官网---【理财】---【银期直通车】---【签 约管理】---新增签约期货公司---根据提示填写各项信息并选择"中 大期货有限公司" ---点击"我已阅读" ---点击"下一步" ---签约 成功。

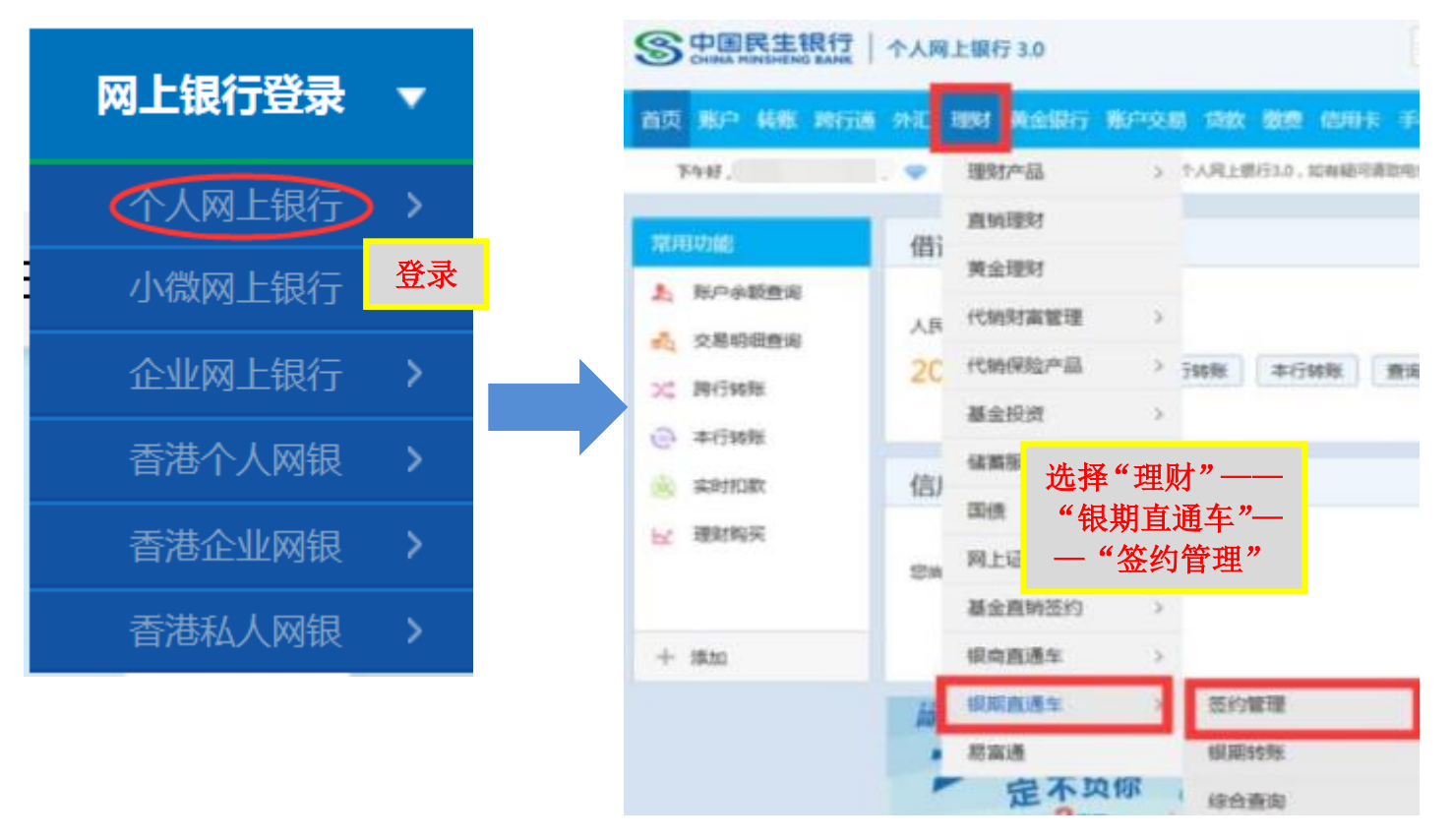

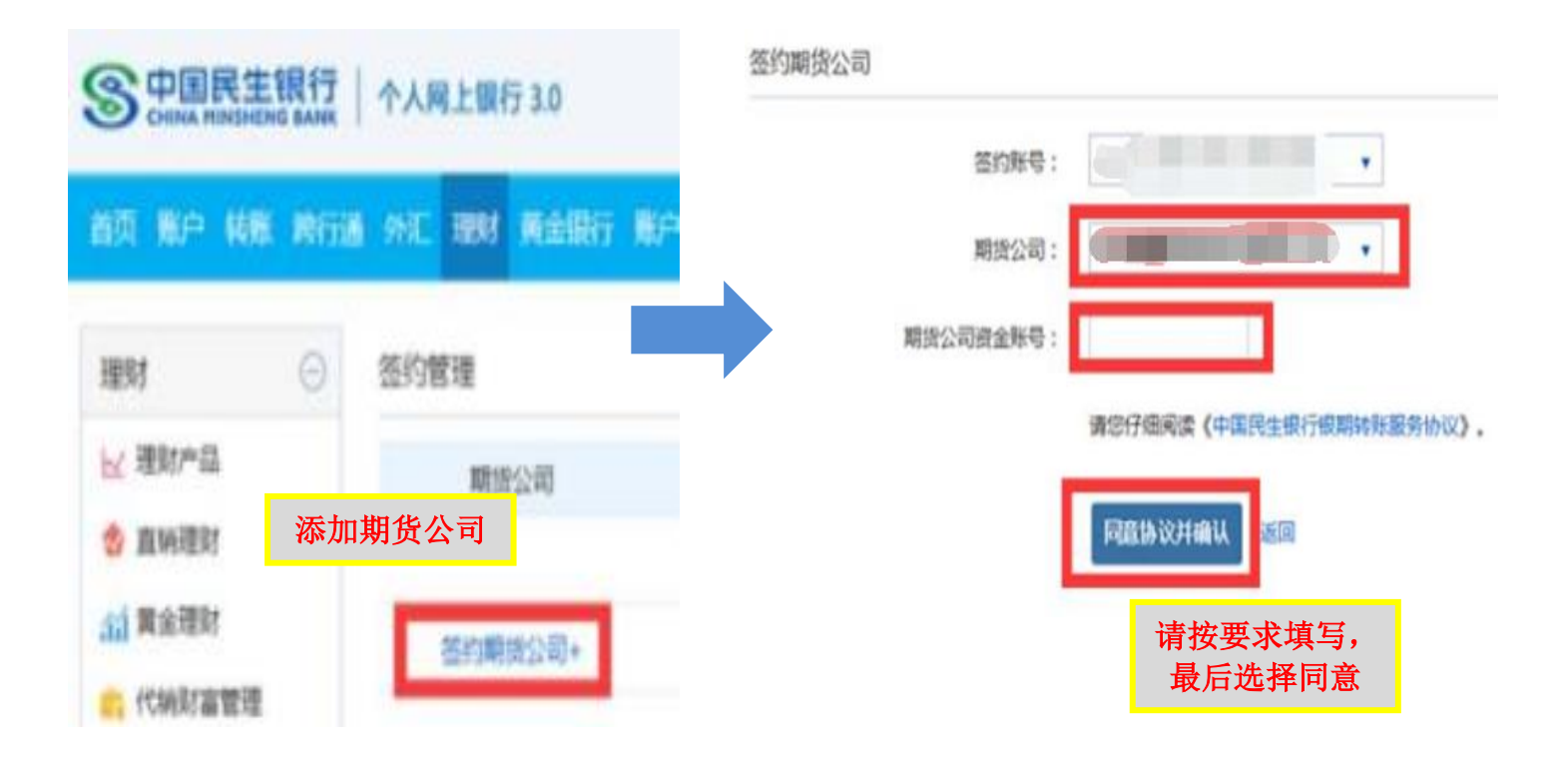

网银解约:

登录后,在功能菜单里选择"投资理财银期直通车签约管理"——选 择要解约的记录——点击"解约"按钮——录入期货公司账户资金密 码,点击"提交"按钮一一解约成功。